# hyperSpec Plotting functions

Claudia Beleites <<Claudia.Beleites@chemometrix.gmbh>>

DIA Raman Spectroscopy Group, University of Trieste/Italy (2005 – 2008)

Spectroscopy · Imaging, IPHT, Jena/Germany (2008 – 2017)

 $\text{OPV}, \text{JKI}, \text{Berlin}/\text{Germany} (2017-2019)$ 

Arbeitskreis Lebensmittelmikrobiologie und Biotechnologie, Hamburg University, Hamburg/German Chemometric Consulting and Chemometrix GmbH, Wölfersheim/Germany (since 201

May 27, 2020

Reproducing the Examples in this Vignette

All spectra used in this manual are installed automatically with hyperSpec. Note that some definitions are executed in vignette.defs, and others invisibly at the beginning of the file in order to have the code as similar as possible to interactive sessions.

# **Contents**

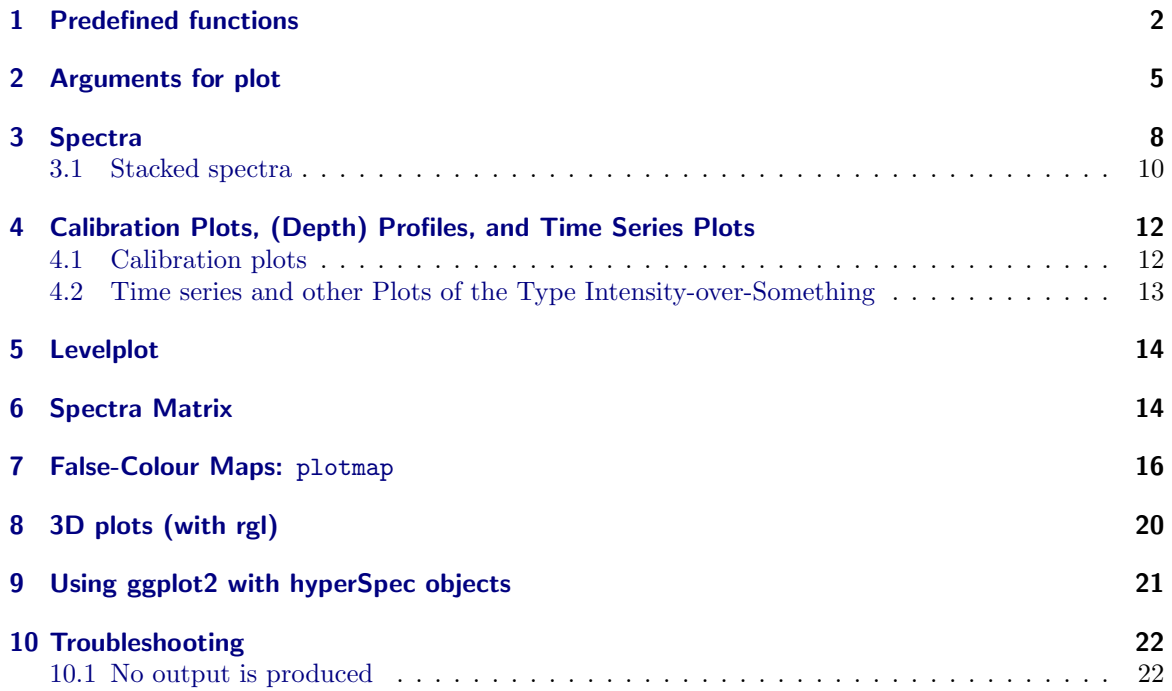

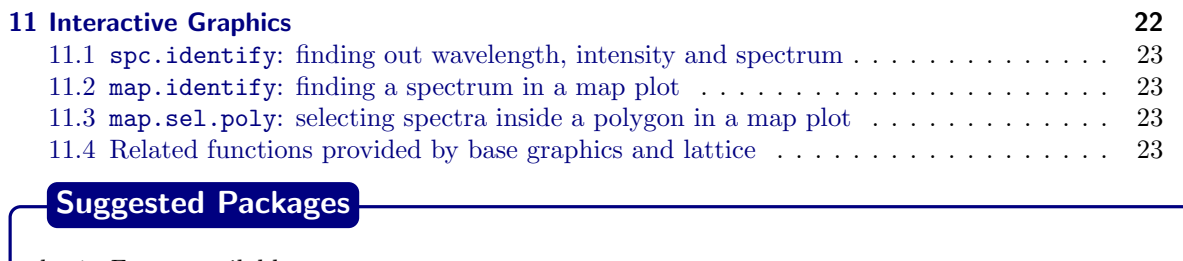

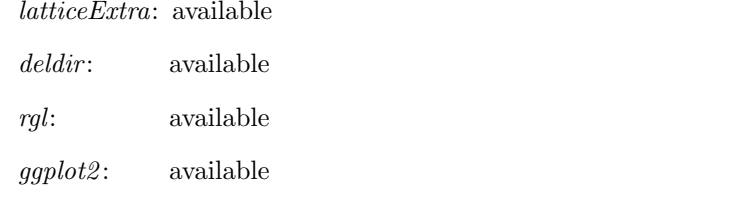

In addition *tripack*, and *latticist* are mentioned, but not used in this vignette.

## Preliminary Calculations

For some plots of the chondro dataset, the pre-processed spectra and their cluster averages ± one standard deviation are more suitable:

> chondro.preproc <- chondro - spc.fit.poly.below (chondro) > chondro.preproc <- chondro.preproc / rowMeans (chondro) > chondro.preproc <- chondro.preproc - quantile (chondro.preproc, 0.05) > cluster.cols <- c ("dark blue", "orange", "#C02020") > cluster.meansd <- aggregate (chondro.preproc, chondro\$clusters, mean\_pm\_sd) > cluster.means <- aggregate (chondro.preproc, chondro\$clusters, mean)

For details about the pre-processing, please refer to the example work flow in vignette ("chondro"), or the help ? chondro.

# <span id="page-1-0"></span>1 Predefined functions

hyperSpec comes with 6 major predefined plotting functions.

plot main switchyard for most plotting tasks

levelplot hyperSpec has a method for lattice[? ] function levelplot

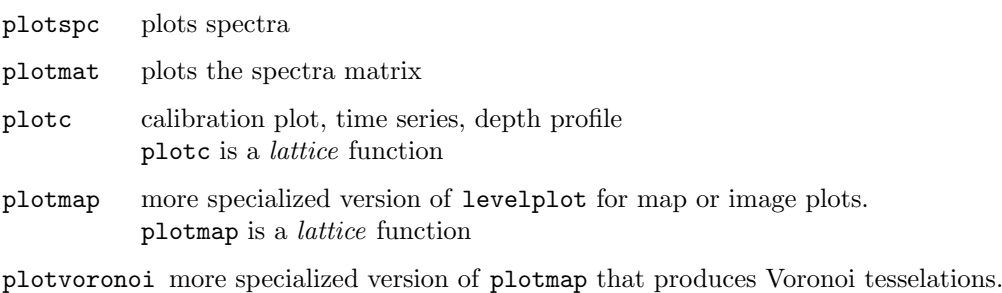

plotvoronoi is a lattice function

plotmap, plotvoronoi, and levelplot are lattice functions. Therefore, in loops, functions, Sweave chunks, etc. the lattice object needs to be printed explicitly by e. g. print (plotmap (object)) [\(R FAQ: Why do lattice/trellis graphics not work?\)](http://cran.r-project.org/doc/FAQ/R-FAQ.html#Why-do-lattice_002ftrellis-graphics-not-work_003f).

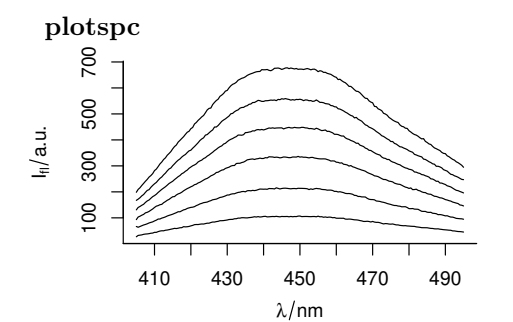

plots the spectra, i. e. the intensities \$spc over the wavelengths @wavelength. > plotspc (flu)

plotmat

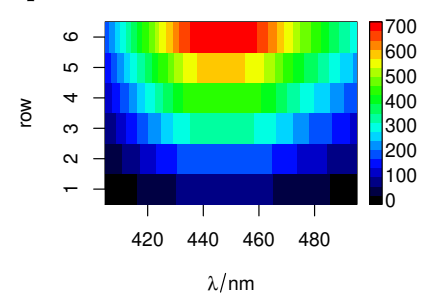

<sup>700</sup> plots the spectra, i. e. the colour coded intensities \$spc over the wavelengths @wavelength and the row number. > plotmat (flu)

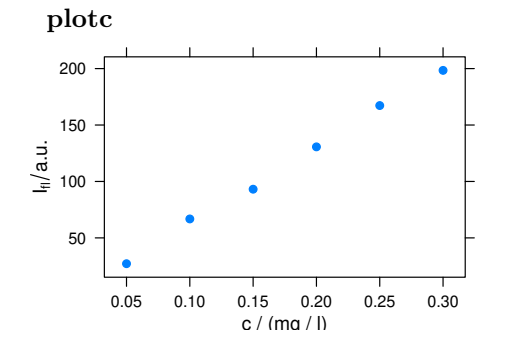

plots an intensity over a single other data column, e. g.

- calibration
- time series
- $\bullet\,$  depth profile
- > plotc (flu)

levelplot

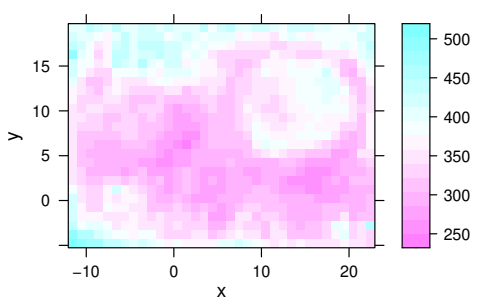

plots a false colour map, defined by a formula.  $>$  levelplot (spc  $x * y$ , chondro, aspect = "iso") Warning: Only first wavelength is used for plotting

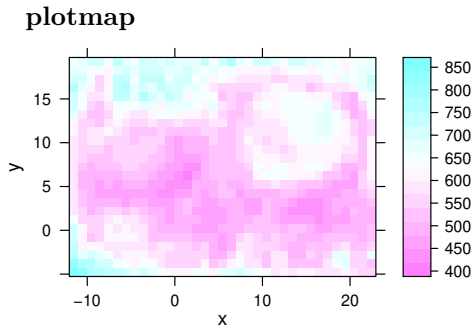

plotmap is a specialized version of levelplot. It uses a single value (e. g. average intensity or cluster membership) over two data columns (default \$x and \$y) > plotmap (chondro)

plotvoronoi

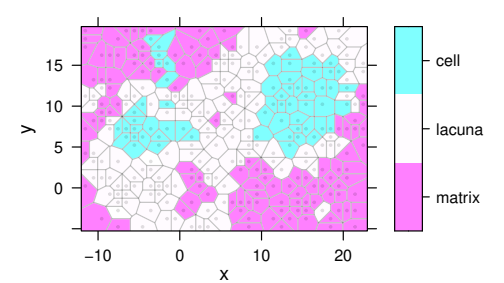

Function plotvoronoi is a special version of plotmap that produces Voronoi diagram of the hyperSpec object.

> plotvoronoi (sample (chondro, 300), clusters ~ x \* y)

## <span id="page-4-0"></span>2 Arguments for plot

hyperSpec's plot method uses its second argument to determine which of the specialized plots to produce. This allows some handy abbreviations. All further arguments are handed over to the function actually producing the plot.

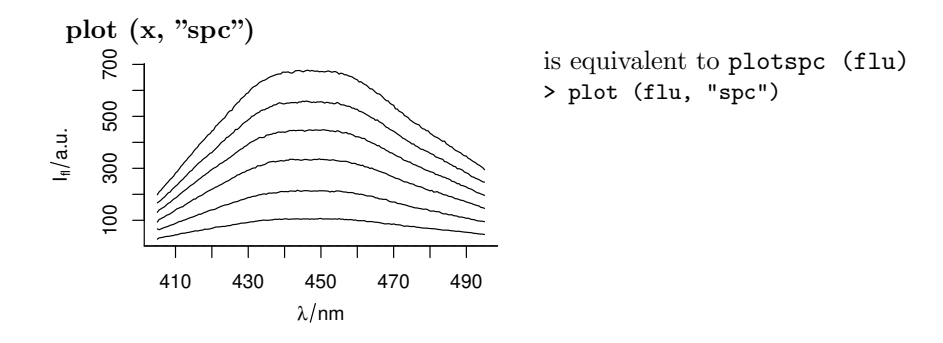

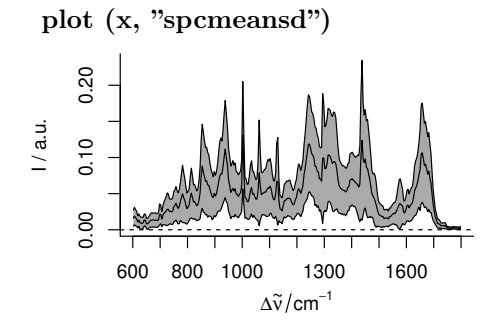

plots mean spectrum  $\pm$  1 standard deviation > plot (chondro.preproc, "spcmeansd")

plot (x, "spcprctile")

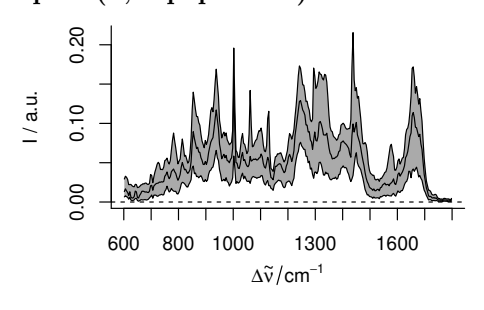

plots median,  $16^{\text{th}}$  and  $84^{\text{th}}$  percentile for each wavelength. For Gaussian distributed data,  $16^{th}$ ,  $50^{th}$  and  $84^{th}$  percentile are equal to mean  $\pm$  standard deviation. Spectroscopic data frequently are not Gaussian distributed. The percentiles give a better idea of the true distribution. They are also less sensitive to outliers.

> plot (chondro.preproc, "spcprctile")

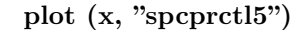

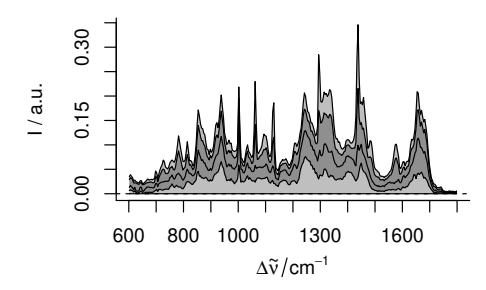

like "spcprct1" plus  $5<sup>th</sup>$  and  $95<sup>th</sup>$  percentile. > plot (chondro.preproc, "spcprctl5")

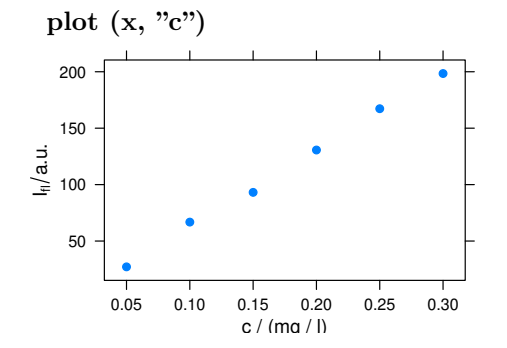

> plot (flu, "c") is equivalent to plotc (flu)

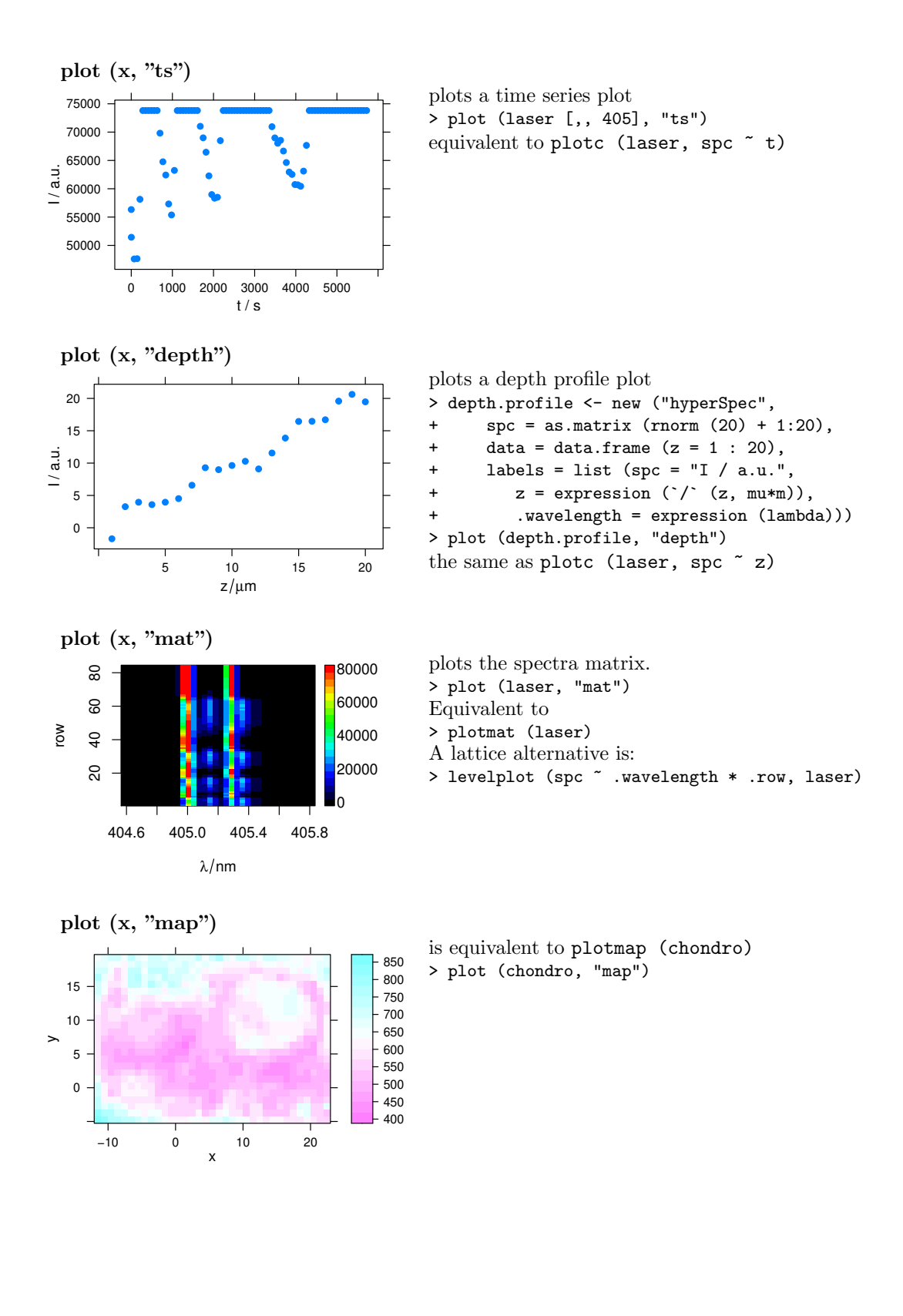

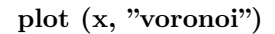

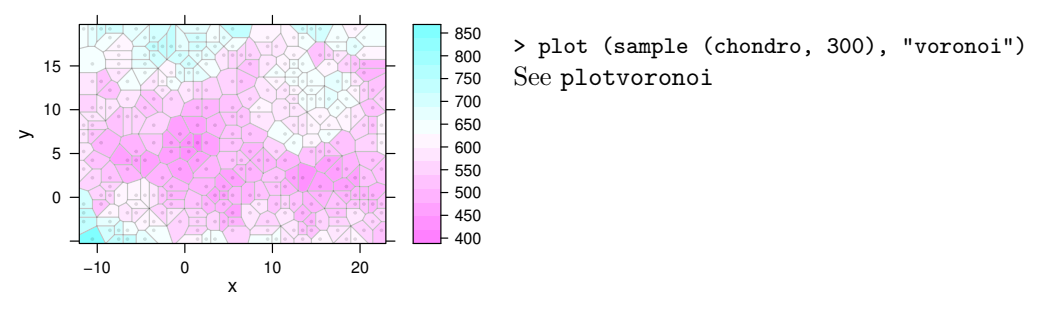

<span id="page-7-0"></span>3 Spectra

plotspc

plotspc offers a variety of parameters for customized plots. To plot ...

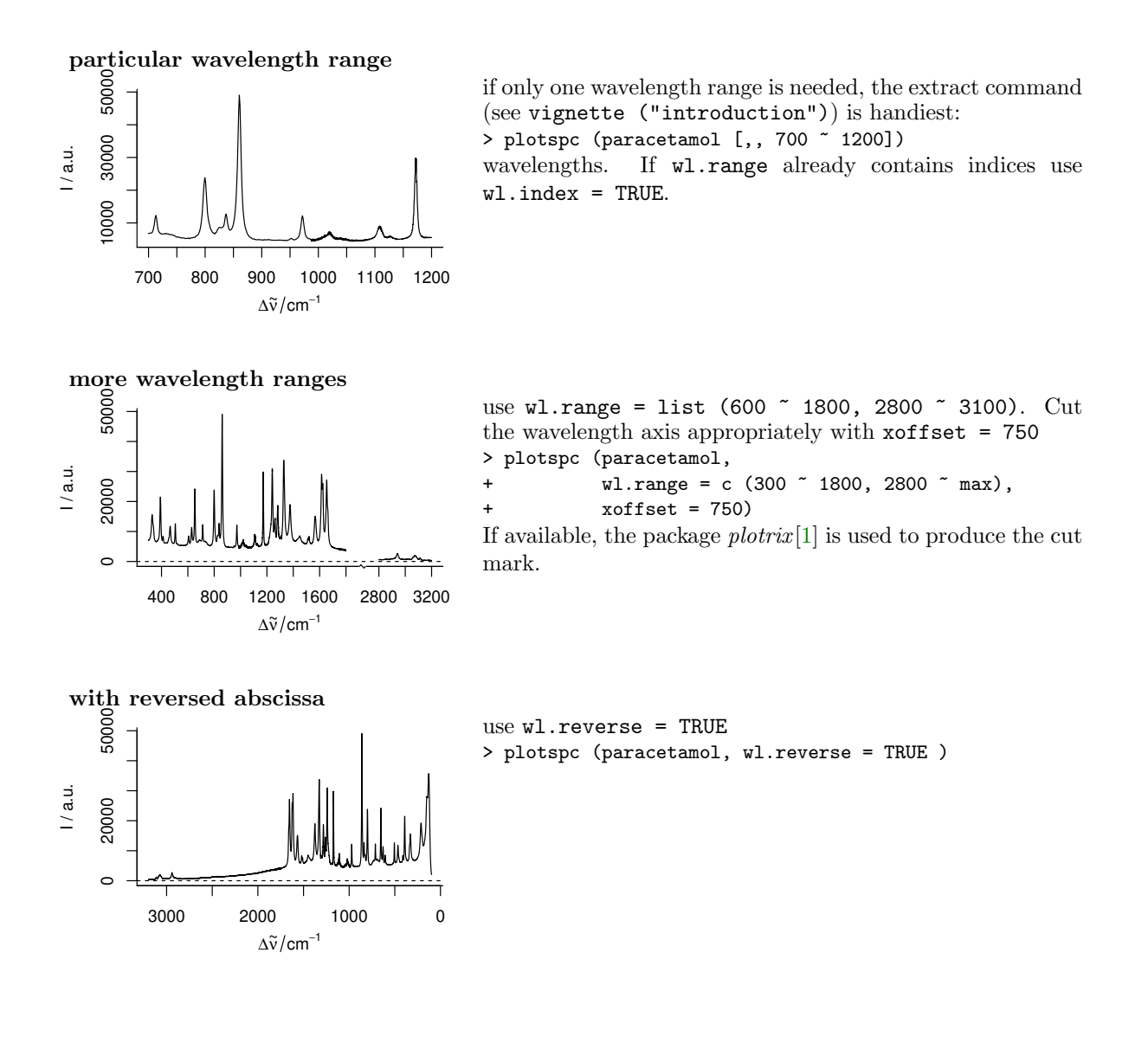

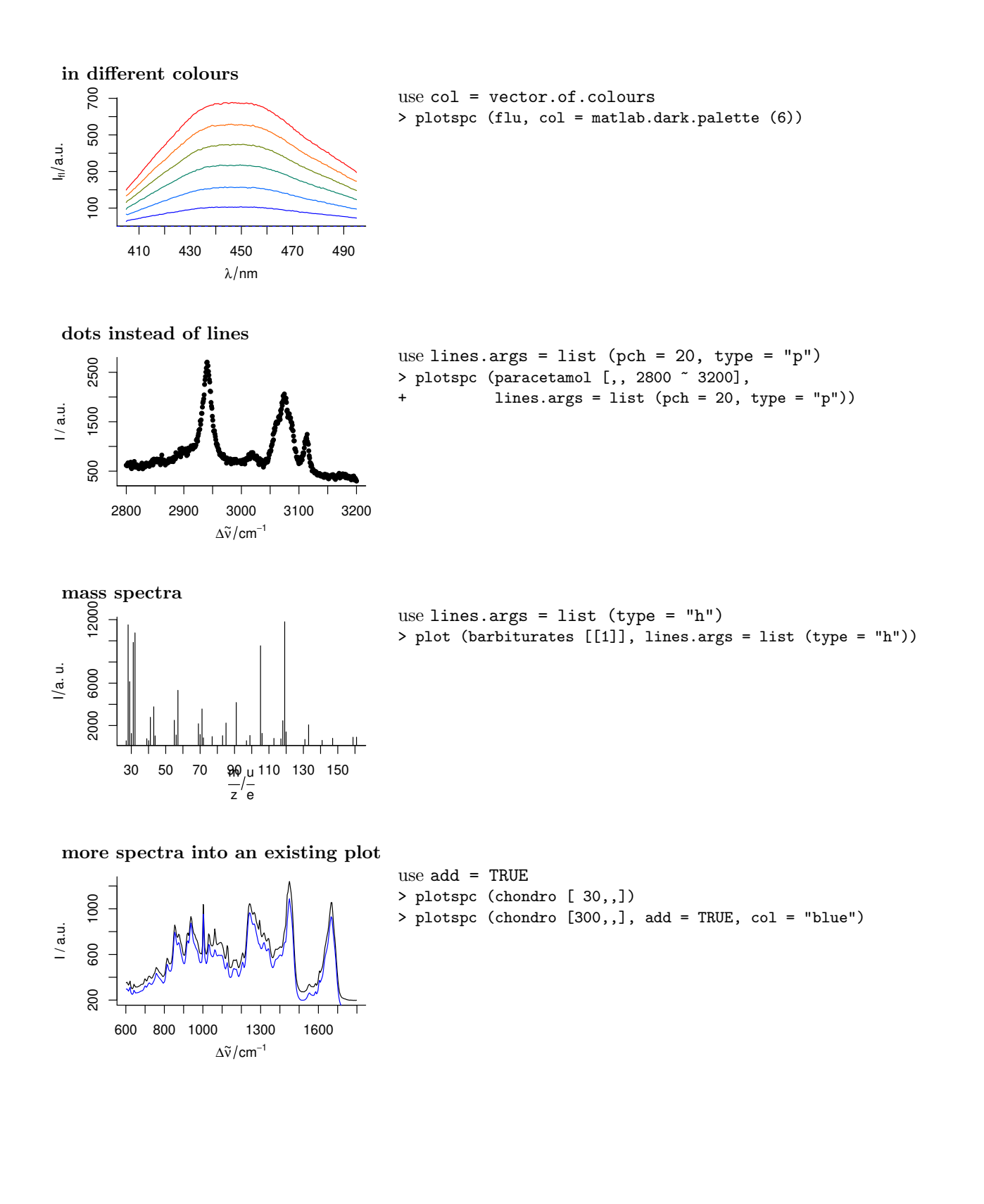

Summary characteristics

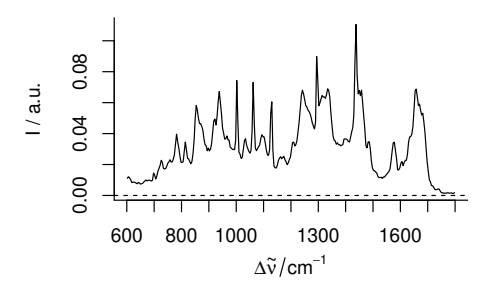

func may be used to calculate summary characteristics prior to plotting. To plot e. g. the standard deviation of the spectra, use:

```
> plotspc (chondro.preproc, func = sd)
```
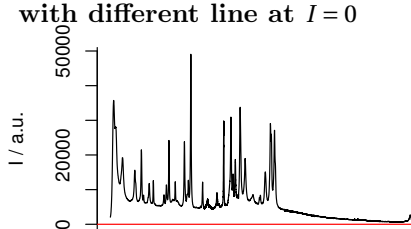

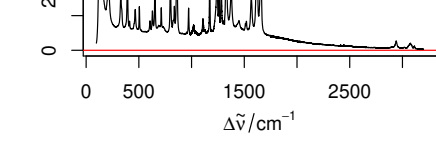

zeroline takes a list with parameters to abline, NA suppresses the line.

- > plotspc (paracetamol,
- $zeroline = list (col = "red"))$

adding to a spectra plot

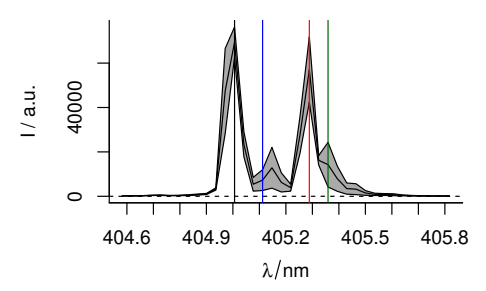

plotspc uses base graphics. After plotting the spectra, more content may be added to the graphic by abline, lines, points, etc.

- > plot (laser, "spcmeansd")
- > abline (v = c(405.0063, 405.1121, 405.2885, 405.3591),
- col = c("black", "blue", "red", "darkgreen"))

## <span id="page-9-0"></span>3.1 Stacked spectra

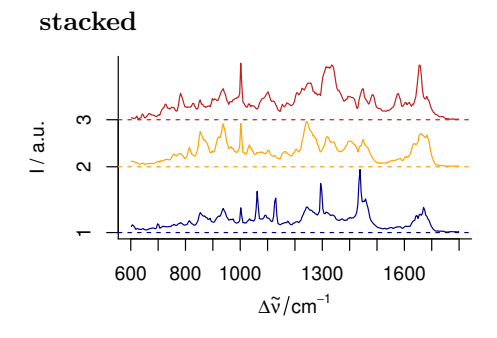

use stacked = TRUE > plotspc (cluster.means, + col = cluster.cols,

+ stacked = TRUE)

### Stacking groups of spectra

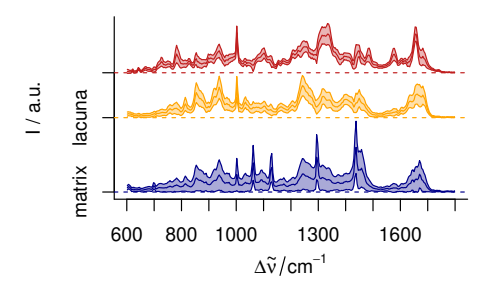

The spectra to be stacked can be grouped: stacked = factor. Alternatively, the name of the grouping extra data column can be used: > plot (cluster.meansd,

```
stacked = ".aggregate",
fill = ". aggregate",col = cluster.cols)
```
### Manually giving yoffset

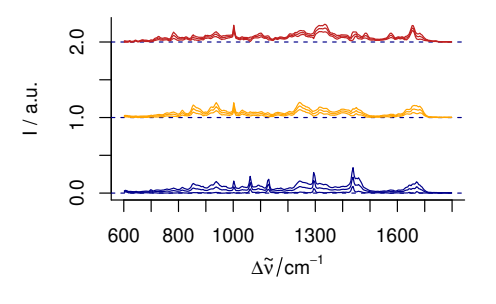

Stacking values can also be given manually as numeric values in yoffset:

```
> plotspc (cluster.meansd,
```

```
yoffset = rep (0:2, each = 3),col = rep (cluster.cols, each = 3))
```
Dense stacking

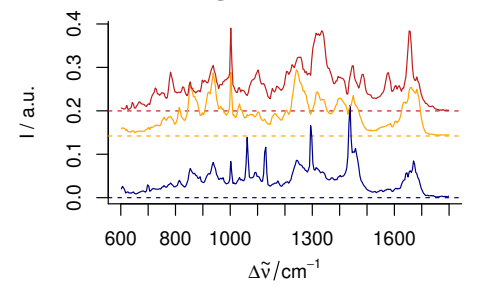

```
To obtain a denser stacking:
> yoffsets <- apply (cluster.means [[]], 2, diff)
> yoffsets <- - apply (yoffsets, 1, min)
> plot (cluster.means, yoffset = c (0, cumsum (yoffsets)),
        col = cluster.cols)
```
#### Elaborate example

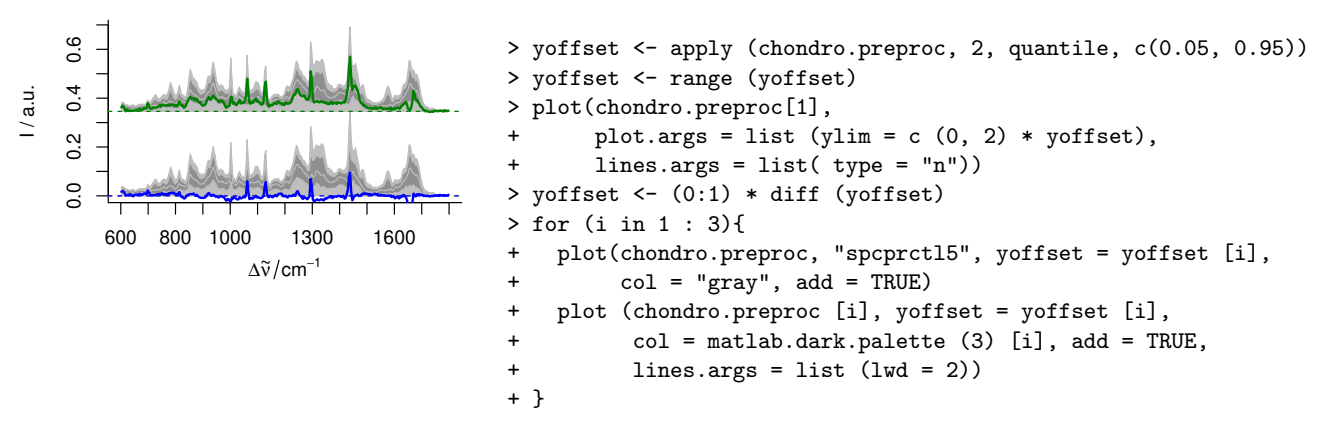

plotspc allows fine grained customization of almost all aspects of the plot. This is possible by

giving arguments to the functions that actually perform the plotting plot for setting up the plot area, lines for the plotting of the lines, axis for the axes, etc. The arguments for these functions should be given in lists as *plot.args*, *lines.args*, *axis.args*, etc.

## <span id="page-11-0"></span>4 Calibration Plots, (Depth) Profiles, and Time Series Plots

#### <span id="page-11-1"></span>4.1 Calibration plots

plotc

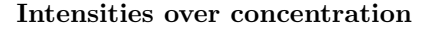

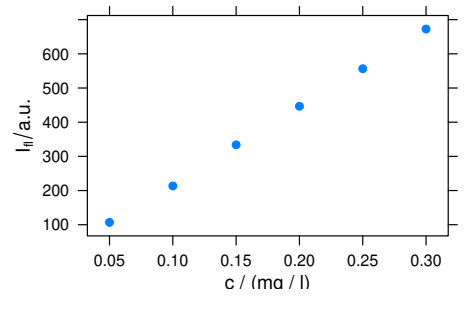

Plotting the Intensities of one wavelength over the concentration for univariate calibration: > plotc (flu [,, 450])

The default is to use the first intensity only.

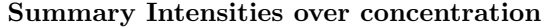

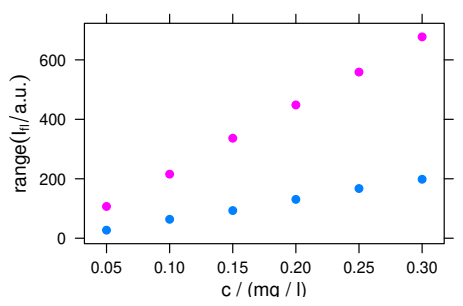

A function to compute a summary of the intensities before drawing can be used:

> plotc (flu, func = range, groups = .wavelength) If func returns more than one value, the different results are accessible by .wavelength.

Conditioning: plotting more traces separately

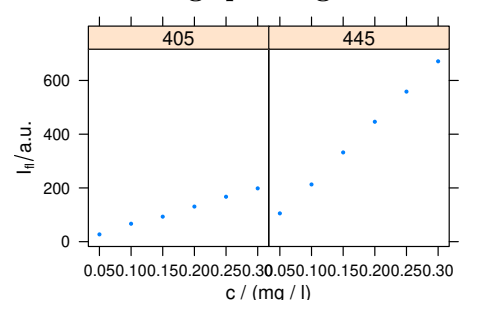

 $\frac{445}{100}$  > plotc (flu [,, c (405, 445)], spc  $\degree$  c | .wavelength,  $cex = .3$ , scales = list (alternating =  $c(1, 1))$ )

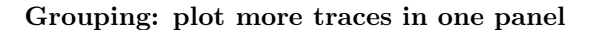

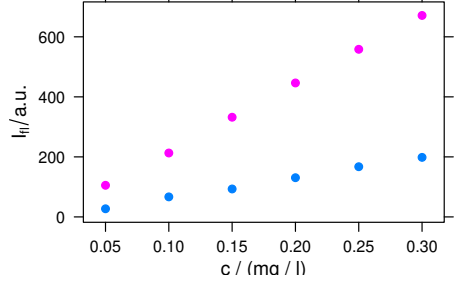

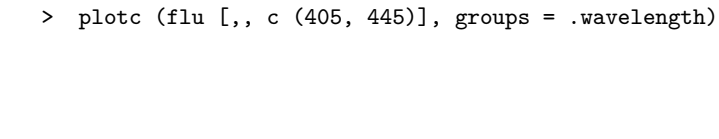

### Changing Axis Labels (and other parameters)

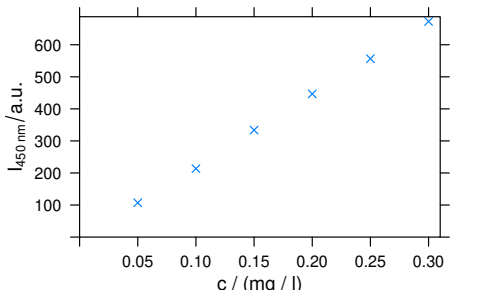

```
Arguments for xyplot can be given to plotc:
> plotc (flu [,, 450],
        ylab = expression (I ["450 nm"] / a.u.),
+ xlim = range (0, flu$c + .01),
+ ylim = range (0, flu$spc + 10),
        pch = 4)
```
Adding things to the plot: customized panel function

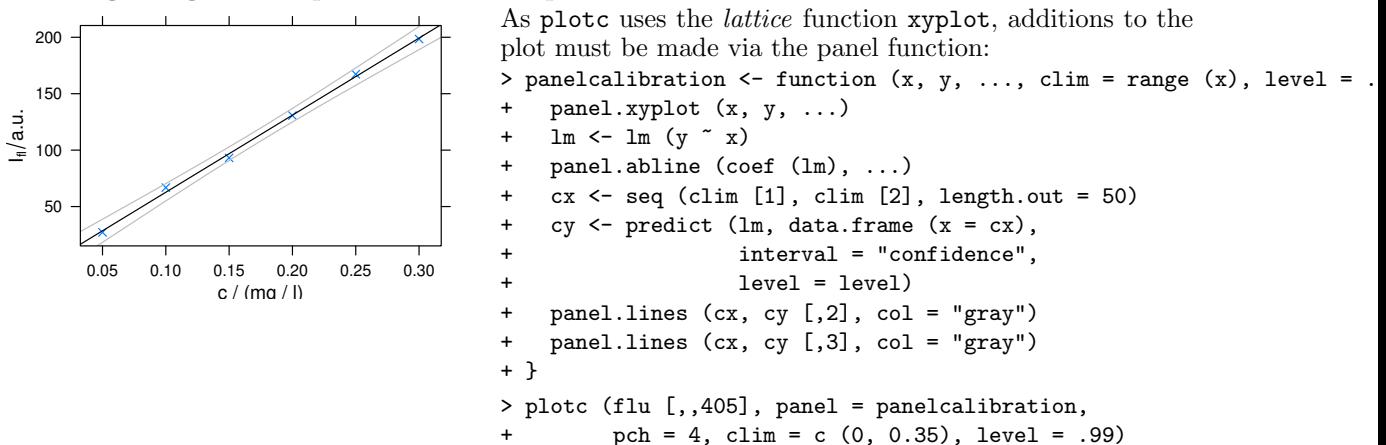

<span id="page-12-0"></span>4.2 Time series and other Plots of the Type Intensity-over-Something

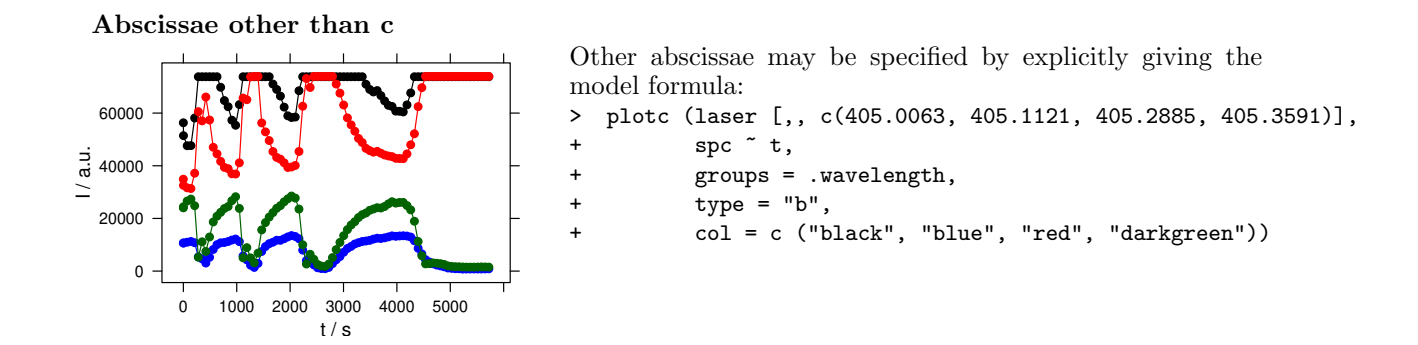

# <span id="page-13-0"></span>5 Levelplot

hyperSpec's levelplot can use two special column names:

.wavelength for the wavelengths

.row for the row index (i. e. spectrum number) in the data

Besides that, it behaves exactly like levelplot. Particularly, the data is given as the second argument:

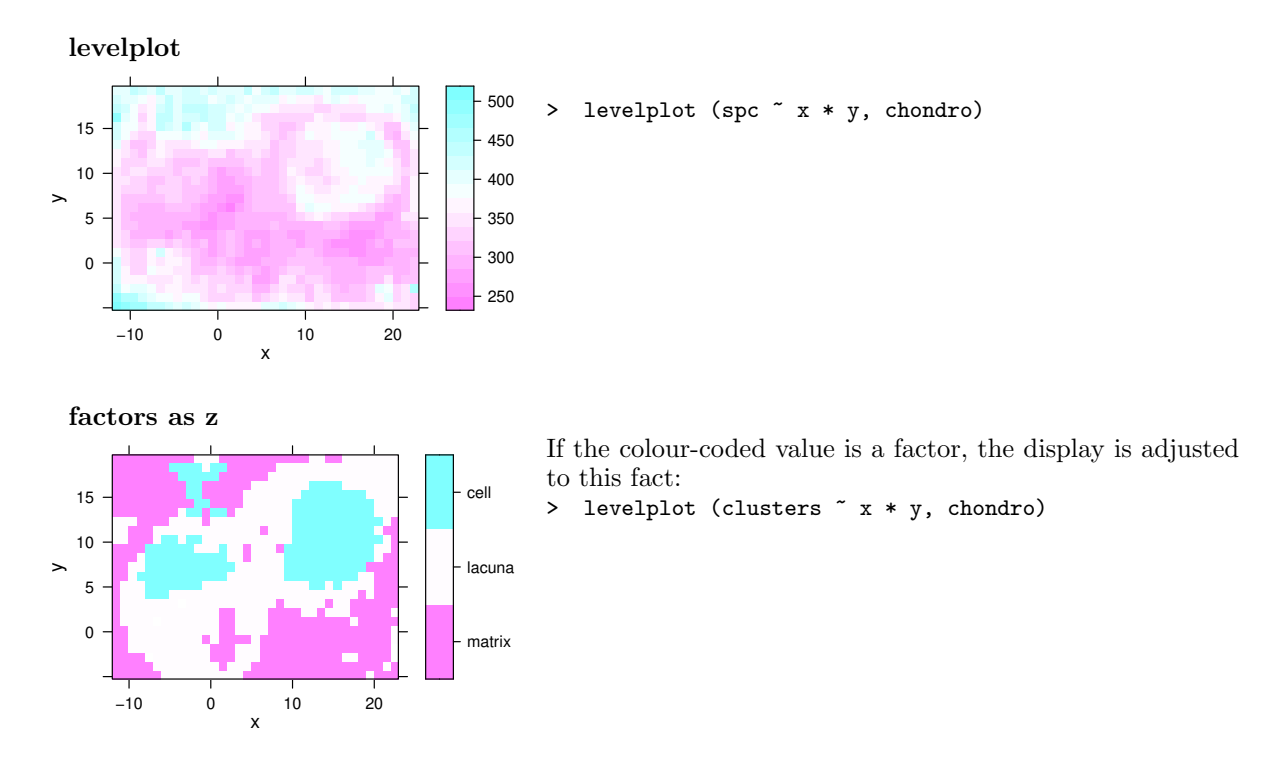

# <span id="page-13-1"></span>6 Spectra Matrix

It is often useful to plot the spectra against an additional coordinate, e. g. the time for time series, the depth for depth profiles, etc.

This can be done by plot (object, "mat"). The actual plotting is done by image, but levelplot

can produce spectra matrix plots as well and these plots can be grouped or conditioned.

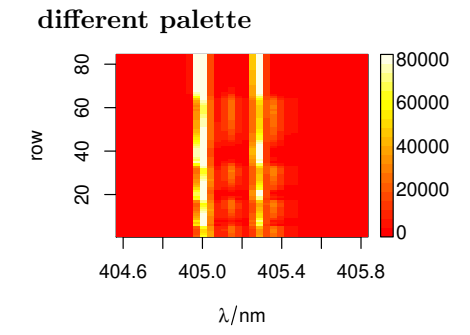

```
> plot (laser, "mat", col = heat.colors (20))
is the same as
```
> plotmat (laser, col = heat.colors (20))

different y axis

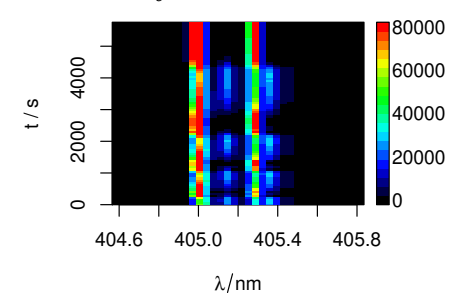

```
80000 Using a different extra data column for the y axis:
         > plotmat (laser, y = "t")alternatively, y values and axis label can be given separately.
```
> plotmat (laser, y = laser\$t, ylab = labels (laser, "t"))

contour lines

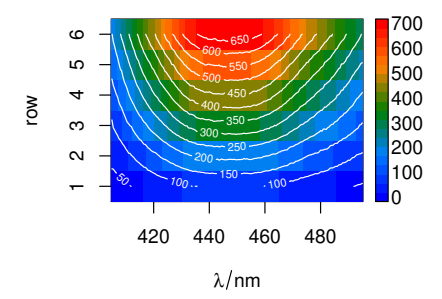

Contour lines may be added:

- > plotmat (flu, col = matlab.dark.palette (20))
- > plotmat (flu, col = "white",
- $\text{contour} = \text{TRUE}, \text{ add} = \text{TRUE}$

colour-coded points: levelplot with special panel function

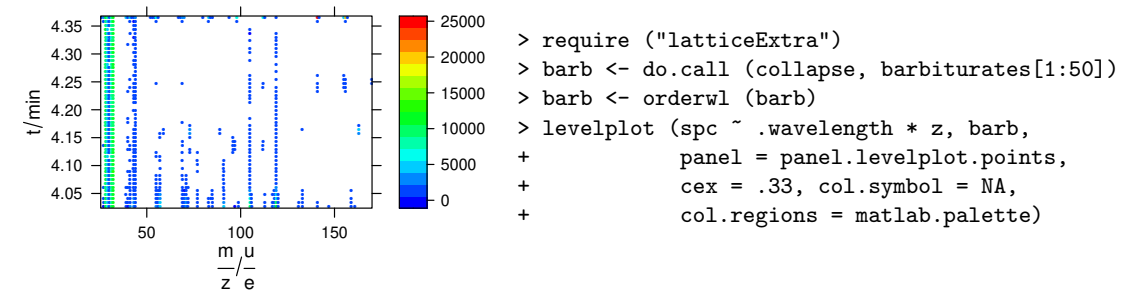

# <span id="page-15-0"></span>7 False-Colour Maps: plotmap

plotmap is a specialized version of levelplot. The spectral intensities may be summarized by a function before plotting (default: mean). The same scale is used for x and y axes (aspect = "iso").

## plotting map

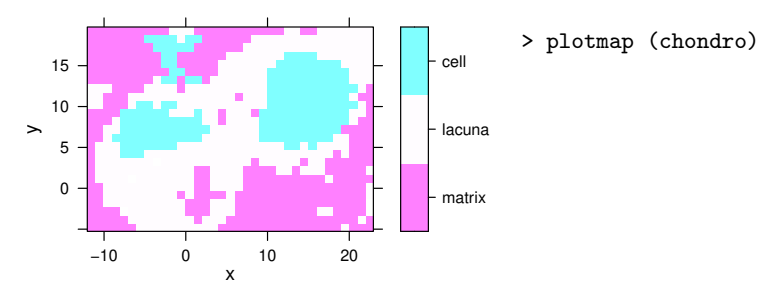

## plotting maps with other than x and y

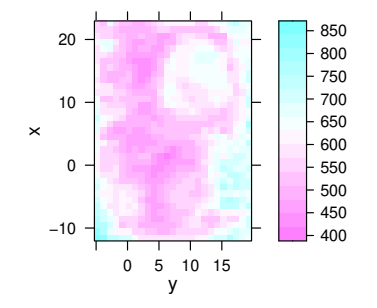

specify the colour-coded variable, abscissa and ordinate as formula: colour.coded ~ abscissa \* ordinate > plotmap (chondro, spc  $\tilde{y}$   $*$  x)

# colour-coded factors

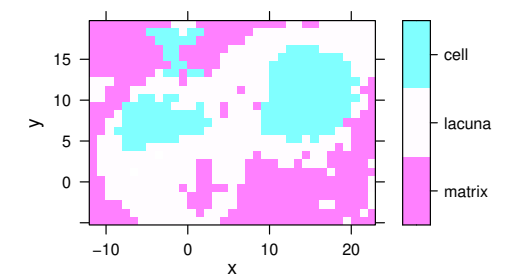

> plotmap (chondro, clusters ~ x \* y) If the colour-coded variable is a factor, each level gets its own colour, and the legend is labeled accordingly.

### different palette

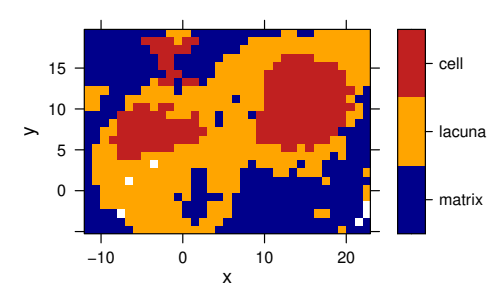

To plot with a different palette, use argument col.regions.

```
> plotmap (chondro, clusters ~ x * y,
                  + col.regions = cluster.cols)
```
# Fine tuning lattice parameters

The plotting of color maps is done via R package lattice (aka Trellis graphic approach), which is highly customizable. Use trellis.par.get and trellis.par.set to get/set the settings for the current graphics device.

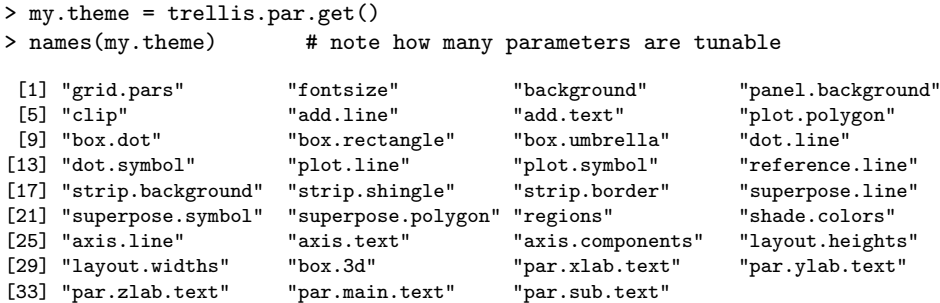

Any of these parameters can be fine-tuned to produce the desired output. For example, parameter my.theme\$region is responsible for the appearance of color maps, and it contains elements \$alpha and \$col. By changing this parameters you can create your own theme for plotting and pass it to the plotting function via par.settings.

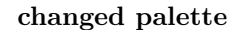

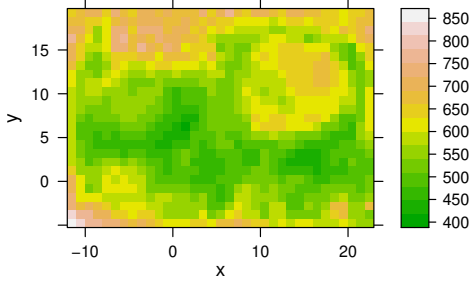

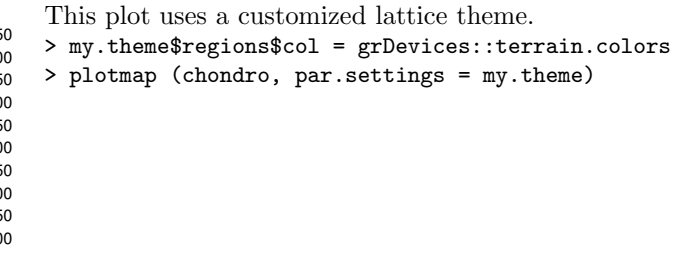

It is possible to persistently (i.e. inside of the current R session) set lattice parameters, so they would apply to all further plots. This is done via a call to trellis.par.set, for example trellis.par.set(my.theme).

The current settings can be visualized via a call to show.settings()

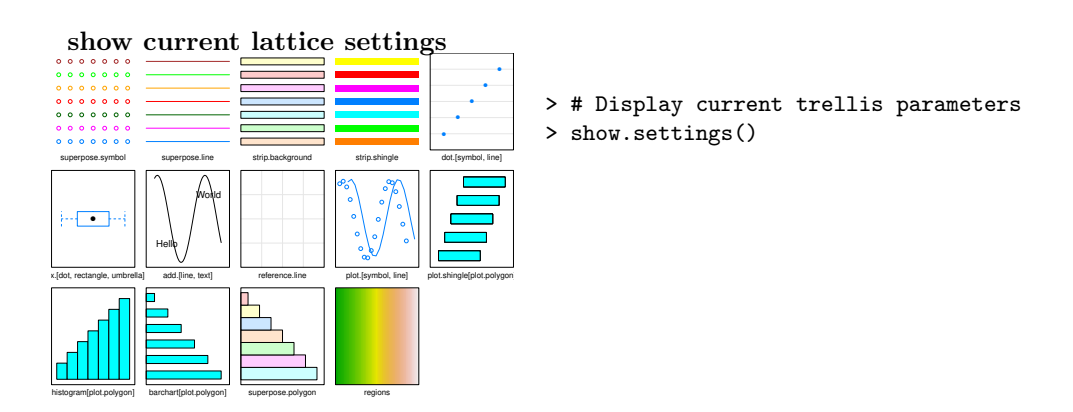

An overview of different color palettes, and ways to create your own, can be found in the **R** color cheatsheet.

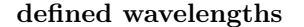

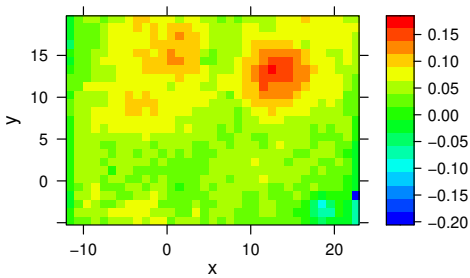

To plot a map of the average intensity at particular wavelengths use extraction:

```
> plotmap (chondro.preproc [, , c(728, 782, 1098,
                                + 1240, 1482, 1577)],
+ col.regions = matlab.palette)
```
## Conditioning

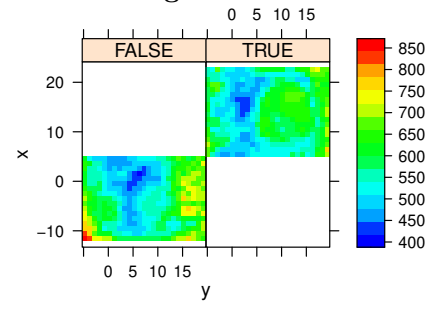

<sup>850</sup> > plotmap (chondro, +  $\sec$   $y * x$  |  $x > 5$ , + col.regions = matlab.palette(20))

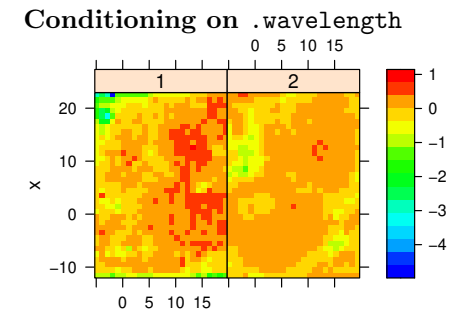

y

plotmap automatically applies the function in func before plotting. This defaults to the mean. In order to suppress this, use func = NULL. This allows conditioning on the wavelengths.

To plot e. g. the first two score maps of a principal component analysis:

```
> pca <- prcomp (~ spc, data = chondro.preproc$.)
> scores <- decomposition (chondro, pca$x,
```

```
+ label.wavelength = "PC",
```

```
+ label.spc = "score / a.u.")
```

```
> plotmap (scores [,,1:2],
```

```
+ spc ~ y * x | as.factor(.wavelength),
```

```
+ func = NULL,
+ col.regions = matlab.palette(20))
```
## Conditioning on .wavelength II

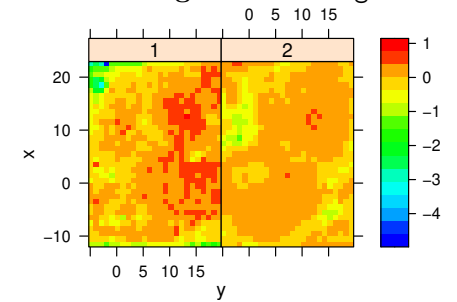

```
Alternatively, use levelplot directly:
> levelplot (spc \tilde{y} * x | as.factor(.wavelength),
+ scores [,,1:2],
+ aspect = "iso",
+ col.regions = matlab.palette(20))
```
## Voronoi plot

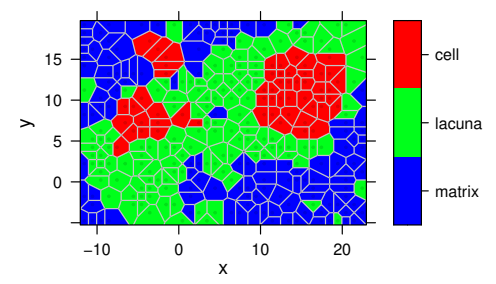

Mark missing spectra

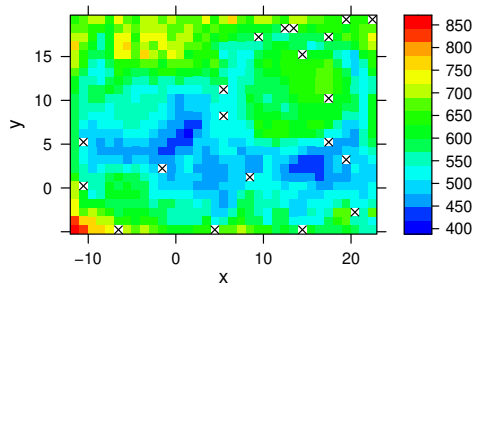

> plotvoronoi (sample (chondro, 300), clusters  $x * y$ ,  $col.$ regions = matlab.palette $(20)$ )

Voronoi uses panel.voronoi from latticeExtra[\[2\]](#page-22-5). The tesselation is calculated by default using  $delta[i]$ , but  $tripack[4]$  $tripack[4]$ can also be used. tripack seems to faster in general, but may "hang" with certain data sets (particularly regular grids with missing spectra as in this example). Furthermore, it is not FOSS (free and open source software), so users are kindly asked to review tripack's license before using it.

If the spectra come from a rectangular grid, missing positions can be marked with this panel function:

```
> mark.missing \leftarrow function (x, y, z, ...)+ panel.levelplot (x, y, z, ...)
+
+ miss \leftarrow expand.grid (x = unique (x), y = unique (y))
+ miss <- merge (miss, data.frame (x, y, TRUE),
+ all.x = TRUE)
+ miss <- miss [is.na (miss[, 3]),]
+ panel.xyplot (miss [, 1], miss [, 2], pch = 4, ...)
+ }
> plotmap (sample (chondro, length(chondro) - 20),
+ col.regions = matlab.palette(20),
+ col = "black",
+ panel = mark.missing)
```
## Unevenly spaced measurement grid

The panel function used by plotmap defaults to panel.levelplot.raster which assumes an evenly spaced measurement grid. Even if the spectra are measured on a nominally evenly spaced grid, the actual stage position may be slightly varying due to positioning inaccuracy and some manufacturers (e. g. Kaiser) record the position reported by the stage rather than the position requested by the stage control.

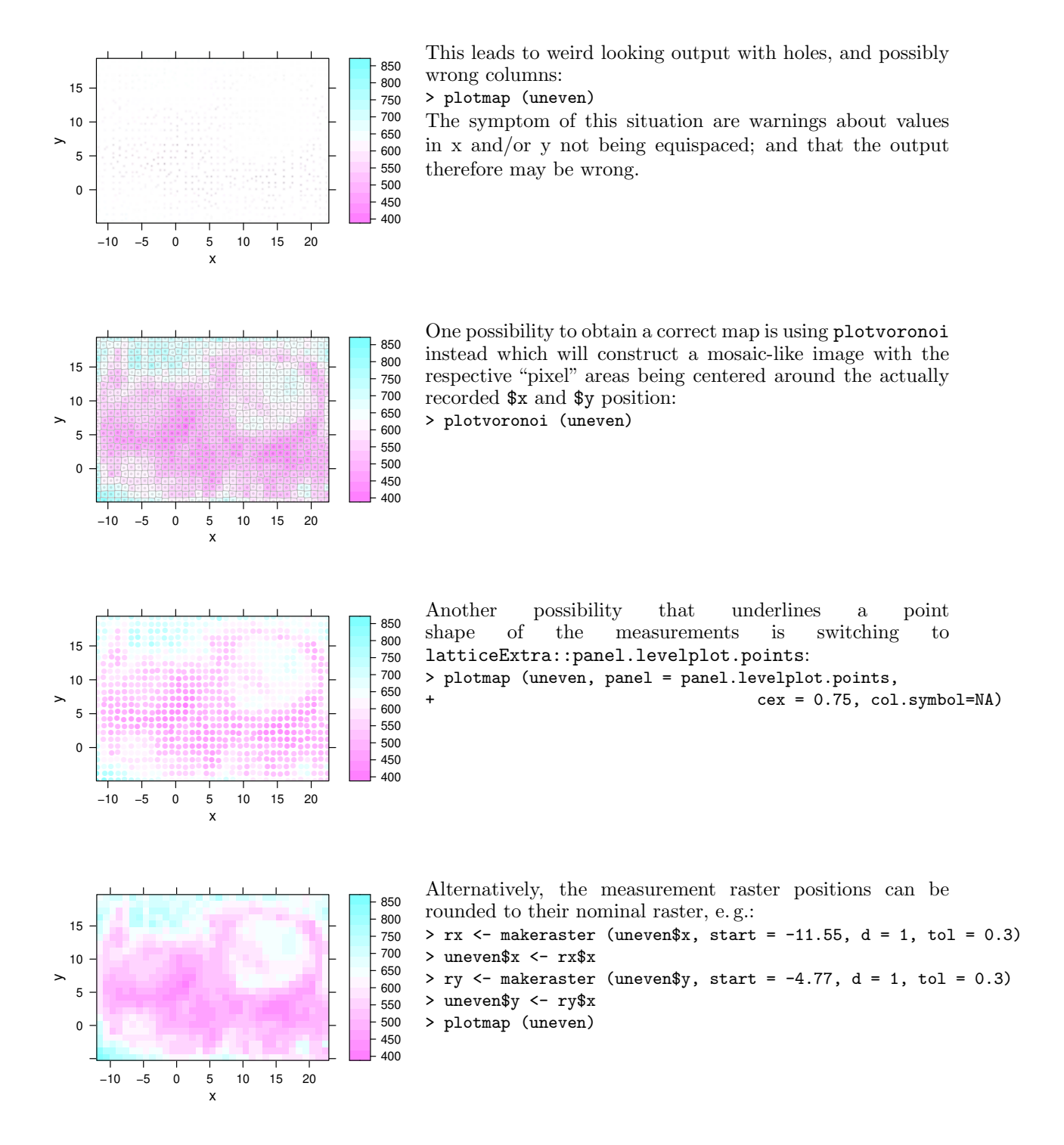

<span id="page-19-0"></span>8 3D plots (with rgl)

```
[5] offers fast 3d plotting in R. As rgl's axis annotations
                           are sometimes awkward, they may better be set manually:
                           > laser <- laser [,,404.8 ~ 405.6] / 10000
                           > laser$t <- laser$t / 3600
                           > cols <- rep (matlab.palette (nrow (laser)), nwl (laser))
                           > surface3d (y = w1 (laser), x = laser$t,
                                         z = \text{laser}\spc, col = cols)
Function not available<br>package rgl needed.
                           > aspect3d (c (1, 1, 0.25))
                           > axes3d (c ('x+-', 'y--', 'z--'))
                           > axes3d ('y--', nticks = 25, labels= FALSE)
                           > mtext3d ("t / h", 'x+-', line = 2.5)
                           > mtext3d ("lambda / nm", 'y--', line = 2.5)
                           > mtext3d ("I / a.u.", edge = 'z--', line = 2.5)
```
## <span id="page-20-0"></span>9 Using ggplot2 with hyperSpec objects

hyperSpec objects do not yet directly support plotting with ggplot2 [\[6\]](#page-22-9). Nevertheless, ggplot2 graphics can easily be obtained, and  $qplot*$  equivalents to plotspc and plotmap are defined:

plot spectra with as.long.df

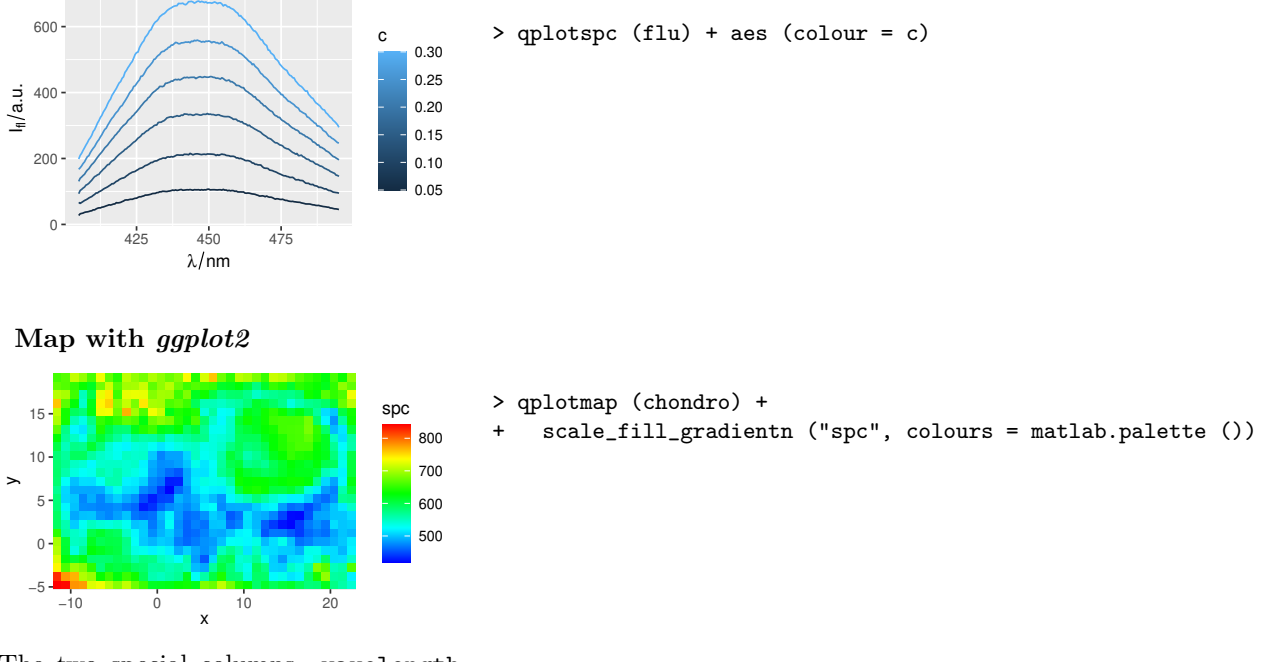

The two special columns .wavelength and .rownames contain the wavelength axis and allow to distinguish the spectra.

For more general plotting, as long of transforms a hyperSpec object into a long-form data.frame that is suitable for  $qplot$ , while  $as.t.df$  produces a *data.frame* where each spectrum is one column, and an additional first column gives the wavelength (see "plotting mean  $\pm$  sd" below for an example).

Long data.frames can be very memory consuming as they are of size  $nrow \cdot nwl \times (ncol + 2)$  with respect to the dimensions of the *hyperSpec* object. Thus, e.g. the chondro data set  $(2MB)$  as hyperSpec object) needs 28 MB as long-format data.frame. It is therefore highly recommended to calculate the particular data to be plotted beforehand.

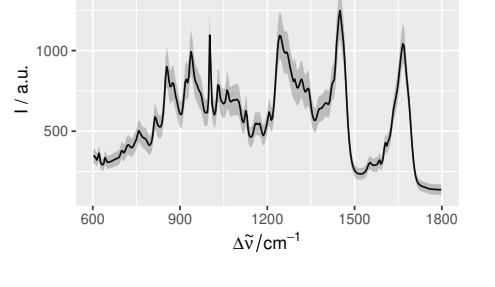

Mean  $\pm$  standard deviation with ggplot2

```
> qplotspc (mean (chondro)) +
+ geom_ribbon (aes (ymin = mean + sd,
                   ymax = mean - sd,
+ y = 0, group = NA),
               alpha = 0.25,
              data = as.t.df (mean_s d (chondro)))Note that q potspc specifies aesthetics y = spc and groups
= .rownames, which do not have corresponding columns
in the data.frame returned by as.t.df. These aesthetics
must therefore be set manually in the aesthetics definition
in geom_ribbon (or any other geom_ that uses as.t.df).
Otherwise, errors occur that object spc (and/or .rownames)
cannot be found.
```
Cut spectra with ggplot2

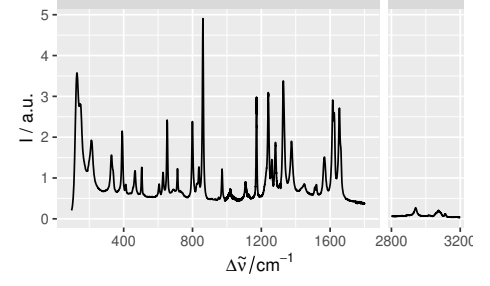

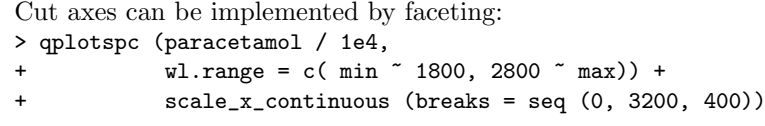

#### <span id="page-21-0"></span>10 Troubleshooting

## <span id="page-21-1"></span>10.1 No output is produced

plotmap, plotvoronoi, levelplot, and plotc use lattice functions. Therefore, in loops, functions, Sweave chunks, etc. the lattice object needs to be printed explicitly by print (plotmap (object)) [\(R FAQ: Why do lattice/trellis graphics not work?\)](http://cran.r-project.org/doc/FAQ/R-FAQ.html#Why-do-lattice_002ftrellis-graphics-not-work_003f). The same holds for ggplot2 graphics.

For suggestions how the lattice functions can be redefined so that the result is printed without external print command, see the file vignettes.defs.

#### <span id="page-21-2"></span>11 Interactive Graphics

hyperSpec offers basic interaction,  $\texttt{spc.identity}$  for spectra plots, and  $\texttt{map.identity}$  and  $\texttt{map.sel.poly}$ for maps. The first two identify points in spectra plots and map plots, respectively. map.sel.poly selects the part of a hyperSpec object that lies inside the user defined polygon.

#### <span id="page-22-0"></span>11.1 spc.identify: finding out wavelength, intensity and spectrum

spc.identify allows to measure points in graphics produced by plotspc. It works correctly with reversed and cut wavelength axes.

 $>$  spc.identify (plotspc (paracetamol, wl.range = c (600  $\degree$  1800, 2800  $\degree$  3200), xoffset = 800))

The result is a data.frame with the indices of the spectra, the wavelength, and its intensity.

#### <span id="page-22-1"></span>11.2 map.identify: finding a spectrum in a map plot

map.identify returns the spectra indices of the clicked points.

```
> map.identify (chondro)
```
#### <span id="page-22-2"></span>11.3 map.sel.poly: selecting spectra inside a polygon in a map plot

map.sel.poly returns a logical indicating which spectra are inside the polygon drawn by the user: > map.sel.poly (chondro)

#### <span id="page-22-3"></span>11.4 Related functions provided by base graphics and lattice

For base graphics (as produced by plotspc), locator may be useful as well. It returns the clicked coordinates. Note that these are not transformed according to xoffset & Co.

For lattice graphics, grid.locator may be used instead. If it is not called in the panel function, a preceding call to trellis.focus is needed:

```
> plot (laser, "mat")
> trellis.focus ()
> grid.locator ()
```
identify (or panel.identify for lattice graphics) allows to identify points of the plot directly. Note that the returned indices correspond to the plotted object.

# **References**

- <span id="page-22-4"></span>[1] Lemon J. Plotrix: a package in the red light district of r. R-News, 6(4):8–12, 2006.
- <span id="page-22-5"></span>[2] Deepayan Sarkar and Felix Andrews. latticeExtra: Extra Graphical Utilities Based on Lattice, 2019. URL <https://CRAN.R-project.org/package=latticeExtra>. R package version 0.6-29.
- <span id="page-22-6"></span>[3] Rolf Turner. deldir: Delaunay Triangulation and Dirichlet (Voronoi) Tessellation, 2020. URL <https://CRAN.R-project.org/package=deldir>. R package version 0.1-25.
- <span id="page-22-7"></span>[4] Fortran code by R. J. Renka. R functions by Albrecht Gebhardt. With contributions from Stephen Eglen <stephen@anc.ed.ac.uk>, Sergei Zuyev, and Denis White. tripack: Triangulation of Irregularly Spaced Data, 2020. URL <https://CRAN.R-project.org/package=tripack>. R package version 1.3-9.
- <span id="page-22-8"></span>[5] Daniel Adler, Duncan Murdoch, et al. rgl: 3D Visualization Using OpenGL, 2020. URL [https:](https://CRAN.R-project.org/package=rgl) [//CRAN.R-project.org/package=rgl](https://CRAN.R-project.org/package=rgl). R package version 0.100.54.
- <span id="page-22-9"></span>[6] Hadley Wickham. ggplot2: Elegant Graphics for Data Analysis. Springer-Verlag New York, 2016. ISBN 978-3-319-24277-4. URL <https://ggplot2.tidyverse.org>.

## Session Info

[,1] sysname "Linux" release  $14.15.0-101$ -generic"<br>version  $14.15-101$ -Ubuntu SMP Mon version "#102-Ubuntu SMP Mon May 11 10:07:26 UTC 2020" nodename "cx17007" machine "x86\_64" login "unknown" user "cb" effective\_user "cb" R version 3.6.3 (2020-02-29) Platform: x86\_64-pc-linux-gnu (64-bit) Running under: Ubuntu 18.04.4 LTS Matrix products: default BLAS: /usr/lib/x86\_64-linux-gnu/openblas/libblas.so.3 LAPACK: /usr/lib/x86\_64-linux-gnu/libopenblasp-r0.2.20.so locale: [1] LC\_CTYPE=de\_DE.UTF-8 LC\_NUMERIC=C LC\_TIME=de\_DE.UTF-8 [4] LC\_COLLATE=C LC\_MONETARY=de\_DE.UTF-8 LC\_MESSAGES=de\_DE.UTF-8 [7] LC\_PAPER=de\_DE.UTF-8<br>[10] LC\_TELEPHONE=C LC\_MEASUREMENT=de\_DE.UTF-8 LC\_IDENTIFICATION=C attached base packages: [1] tools grid stats graphics grDevices utils datasets methods base other attached packages: [1] latticeExtra\_0.6-29 baseline\_1.3-0 MASS\_7.3-51.6 hyperSpec\_0.99-20200527<br>[5] xml2\_1.3.2 ggplot2\_3.3.0 lattice\_0.20-41  $ggplot2_3.3.0$ loaded via a namespace (and not attached): [1] tidyselect\_1.0.0 xfun\_0.13 lpSolve\_5.6.15 purrr\_0.3.4 [5]  $\text{limSolve}_1.5.6$  colorspace\_1.4-1 vctrs\_0.2.4 testthat\_2.3.2<br>[9]  $\text{miniUI}_0.1.1.1$   $\text{intiltools}_0.4.0$   $\text{range}_0.4.6$   $\text{manipulateWidg}$ htmltools\_0.4.0 rlang\_0.4.6 manipulateWidget\_0.10.1<br>pillar\_1.4.4 later\_1.0.0 glue\_1.4.0 [13] R.oo<sub>-1</sub>.23.0 pillar<sub>-1</sub>.4.4 later<sub>-</sub>1.0.0 glue<sub>-1</sub>.4.0 [17] withr\_2.2.0 R.utils\_2.9.2 RColorBrewer\_1.1-2 jpeg\_0.1-8.1 [21] R.cache\_0.14.0 lifecycle\_0.2.0 munsell\_0.5.0 gtable\_0.3.0 [25] R.methodsS3\_1.8.0 htmlwidgets\_1.5.1 mvtnorm\_1.1-0 labeling\_0.3 [25] R.methodsS3\_1.8.0 htmlwidgets\_1.5.1 mvtnorm\_1.1-0 labeling\_0.3<br>
[29] knitr\_1.28 fastmap\_1.0.1 SparseM\_1.78 httpuv\_1.5.2<br>
[33] crosstalk\_1.1.0.1 Rcpp\_1.0.4.6 xtable\_1.8-4 promises\_1.1.0 [33] crosstalk\_1.1.0.1 Rcpp\_1.0.4.6 xtable\_1.8-4 promises\_1.1.0<br>
[37] scales\_1.1.0 plotrix\_3.7-8 webshot\_0.5.2 jsonlite\_1.6.1<br>
[41] deldix 0.1-25 [37] scales\_1.1.0 plotrix\_3.7-8 webshot\_0.5.2 isonlite\_1.6<br>
[41] deldir\_0.1-25 mime\_0.9 farver\_2.0.3 R.rsp\_0.43.2 [41] deldir\_0.1-25 mime\_0.9 farver\_2.0.3 R.rsp\_0.43.2  $[45]$   $\text{png}_0.1-7$ [49] quadprog\_1.5-8 magrittr\_1.5 lazyeval\_0.2.2 tibble\_3.0.1 [53] crayon\_1.3.4 pkgconfig\_2.0.3 ellipsis\_0.3.0 assertthat\_0.2.1 [57] R6\_2.4.1 compiler\_3.6.3